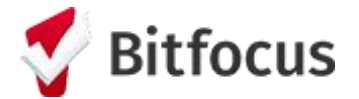

## **Running a Program Roster Report in the HOPE System (for CE Programs)**

1. Navigate to the Reports Library within the Launchpad.

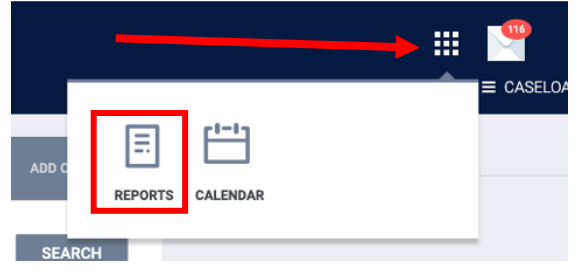

2. Locate the report, **[GNRL-106] Program Roster**, under the **Program Based Reports** category and click **Run.**

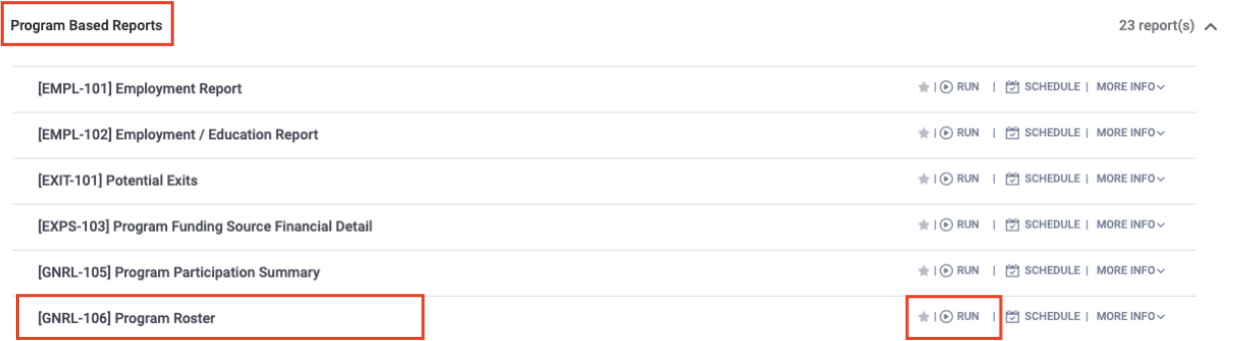

- 3. Input following report parameters:
	- a. Program(s): San Francisco Coordinated Entry for Survivors
	- b. Status: Active within Report Date Range
	- c. HoHs Only?: Yes
	- d. Report Date Range: 01/01/2022 to 12/31/2022
	- e. Report Output Format: Web Page

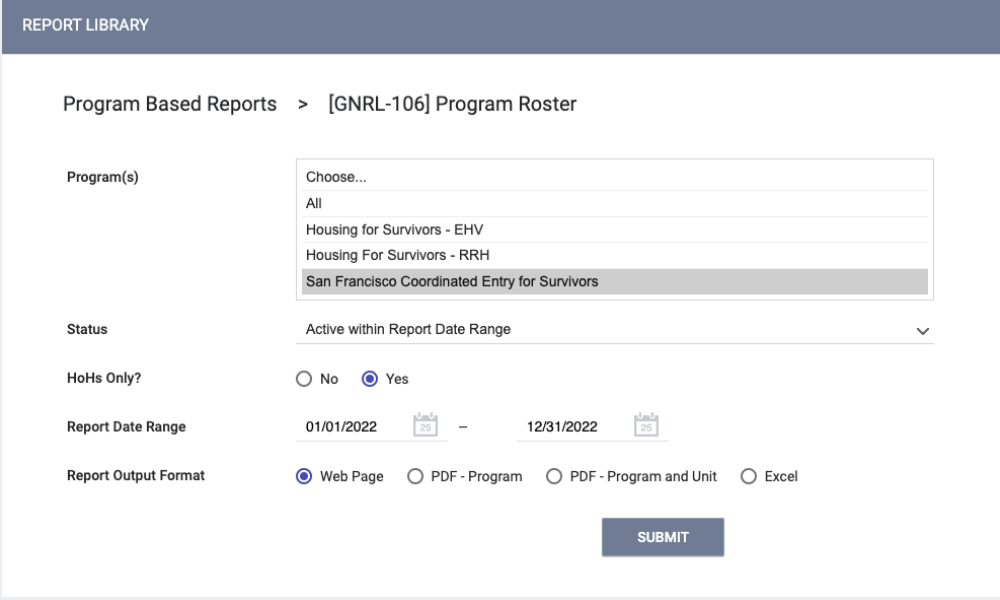

- 4. Click 'Submit' and wait for report to load in the Report Queue
- 5. See Web Page report. The Web Page report allows you to go directly to the client profile simply by clicking on the client's name or UID.